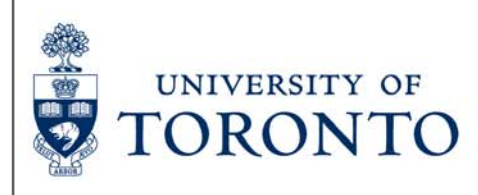

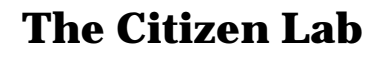

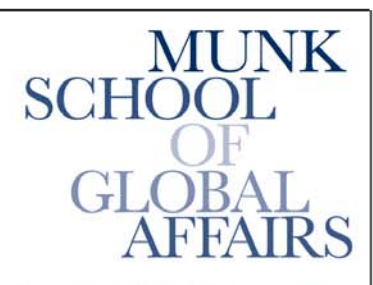

Join the Global Conversation

**The Citizen Lab Research Brief** Number 09 – July 2012

## *From Bahrain with Love: FinFisher's Spy Kit Exposed?*

By Morgan Marquis-Boire

## **INTRODUCTION**

[Click here](http://www.bloomberg.com/news/2012-07-25/cyber-attacks-on-activists-traced-to-finfisher-spyware-of-gamma.html) to read the Bloomberg News article.

The FinFisher Suite is described by its distributors, Gamma International UK Ltd., as "Governmental IT Intrusion and Remote Monitoring Solutions."<sup>1</sup> The toolset first gained notoriety after it was revealed that the Egyptian Government's state security apparatus had been involved in [negotiations](https://www.f-secure.com/weblog/archives/00002114.html) with Gamma International UK Ltd. over the purchase of the software. Promotional materials have been [leaked](http://wikileaks.org/spyfiles/list/tags/gamma-finfisher-trojan.html) that describe the tools as providing a wide range of intrusion and monitoring capabilities.<sup>[2](https://citizenlab.org/2012/07/from-bahrain-with-love-finfishers-spy-kit-exposed/#2)</sup> Despite this, however, the toolset itself has not been publicly analyzed.

This post contains analysis of several pieces of malware obtained by Vernon Silver of Bloomberg News that were sent to Bahraini pro-democracy activists in April and May of this year. The purpose of this work is identification and classification of the malware to better understand the actors behind the attacks and the risk to victims. In order to accomplish this, we undertook several different approaches during the investigation.

As well as directly examining the samples through static and dynamic analysis, we infected a virtual machine (VM) with the malware. We monitored the filesystem, network, and running operating system of the infected VM.

This analysis suggests the use of "Finspy", part of the commercial intrusion kit, Finfisher, distributed by Gamma International.

### **DELIVERY**

*This section describes how the malware was delivered to potential victims using e-mails with malicious attachments.*

In early May, we were alerted that Bahraini activists were targeted with apparently malicious e-mails. The emails ostensibly pertained to the ongoing turmoil in Bahrain, and encouraged recipients to open a series of suspicious attachments. The screenshot below is indicative of typical message content:

----- Forwarded Message -----From: Melissa Chan <melissa.aljazeera@gmail.com> To: Sent: Tuesday, 8 May 2012, 8:52 Subject: Torture reports on Nabeel Rajab

Acting president Zainab Al Khawaja for Human Rights Bahrain reports of torture on Mr. Nabeel Rajab after his recent arrest.

Please check the attached detailed report along with torture images.

The attachments to the e-mails we have been able to analyze were typically .rar files, which we found to contain malware. Note that the apparent sender has an e-mail address that indicates that it was being sent by "Melissa Chan," who is a real correspondent for Aljazeera English. We suspect that the e-mail address is not her real address.<sup>3</sup> The following samples were examined:

324783fbc33ec117f971cca77ef7ceaf7ce229a74edd6e2b3bd0effd9ed10dcc rar. c5b39d98c85b21f8ac1bedd91f0b6510ea255411cf19c726545c1d0a23035914 \_gpj.ArrestedXSuspects.rar c5b37bb3620d4e7635c261e5810d628fc50e4ab06b843d78105a12cfbbea40d7 KingXhamadXonXofficialXvisitXtoX.rar 80fb86e265d44fbabac942f7b26c973944d2ace8a8268c094c3527b83169b3cc MeetingXAgenda.rar f846301e7f190ee3bb2d3821971cc2456617edc2060b07729415c45633a5a751 Rajab.rar

These contained executables masquerading as picture files or documents:

49000fc53412bfda157417e2335410cf69ac26b66b0818a3be7eff589669d040 dialoge.exe cc3b65a0f559fa5e6bf4e60eef3bffe8d568a93dbb850f78bdd3560f38218b5c exe.Rajab1.jpg 39b325bd19e0fe6e3e0fca355c2afddfe19cdd14ebda7a5fc96491fc66e0faba exe.image1.jpg e48bfeab2aca1741e6da62f8b8fc9e39078db574881691a464effe797222e632 exe.Rajab.jpg 2ec6814e4bad0cb03db6e241aabdc5e59661fb580bd870bdb50a39f1748b1d14 Suspects.jpg exe.Arrested

c29052dc6ee8257ec6c74618b6175abd6eb4400412c99ff34763ff6e20bab864 News about the existence of a new dialogue between AlWefaq & Govt..doc

The emails generally suggested that the attachments contained political content of interest to pro-democracy activists and dissidents. In order to disguise the nature of the attachments a malicious usage of the ["righttoleftoverride" \(RLO\) character](https://krebsonsecurity.com/2011/09/right-to-left-override-aids-email-attacks/) was employed. The RLO character (U+202e in unicode) controls the positioning of characters in text containing characters flowing from right to left, such as Arabic or Hebrew. The malware appears on a victim's desktop as "exe.Rajab1.jpg" (for example), along with the default Windows icon for a picture file without thumbnail. But, when the UTF-8 based filename is displayed in ANSI, the name is displayed as "gpj.1bajaR.exe". Believing that they are opening a harmless ".jpg", victims are instead tricked into running an executable ".exe" file.<sup>[4](https://citizenlab.org/2012/07/from-bahrain-with-love-finfishers-spy-kit-exposed/#4)</sup>

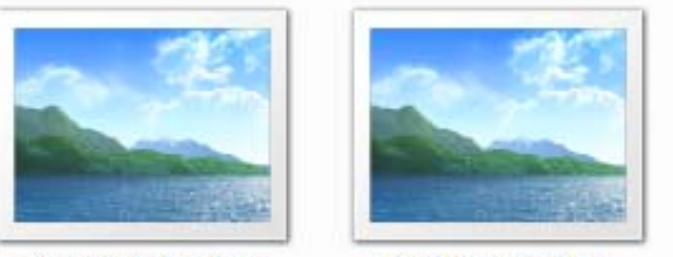

exe.Rajab1.jpg

exe.Rajab.jpg

Upon execution these files install a multi-featured trojan on the victim's computer. This malware provides the attacker with clandestine remote access to the victim's machine as well as comprehensive data harvesting and exfiltration capabilities.

# **INSTALLATION**

*This section describes how the malware infects the target machine.*

The malware displays a picture as expected. This differs from sample to sample. The sample "Arrested Suspects.jpg" ("gpj.stcepsuS detserrA.exe") displays:

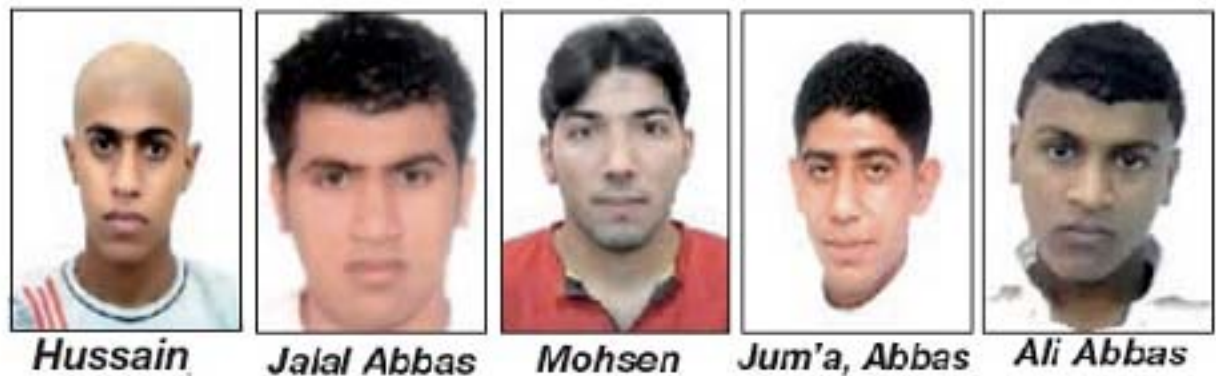

Mohsen

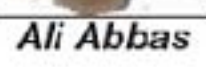

It additionally creates a directory (which appears to vary from sample to sample):

C:\Documents and Settings\XPMUser\Local Settings\Temp\TMP51B7AFEF

It copies itself there (in this case the malware appears as "Arrested Suspects.jpg") where it is renamed:

C:\Documents and Settings\XPMUser\Local Settings\Temp\TMP51B7AFEF\Arrested Suspects.jpg" => C:\Documents and Settings\XPMUser\Local Settings\Temp\TMP51B7AFEF\tmpD.tmp

Then it drops the following files:

C:\DOCUME~1\%USER%\LOCALS~1\Temp\delete.bat C:\DOCUME~1\%USER%\LOCALS~1\Temp\driverw.sys

It creates the folder (the name of which varies from host to host):

C:\Documents and Settings\%USER%\Application Data\Microsoft\Installer\{5DA45CC9-D840-47CC-9F86- FD2E9A718A41}

This process is observable on the filesystem timeline of the infected host:

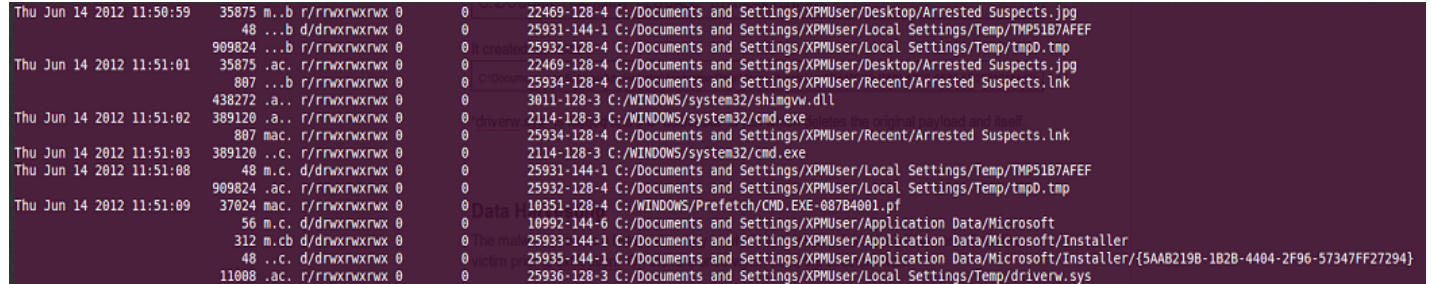

"driverw.sys" is loaded and then "delete.bat" is run which deletes the original payload and itself. It then infects existing operating system processes, connects to the command and control server, and begins data harvesting and exfiltration.

Examining the memory image of a machine infected with the malware shows that a technique for infecting processes known as "**process hollowing"** is used. For example, the memory segment below from the "winlogon.exe" process is marked as executable and writeable:

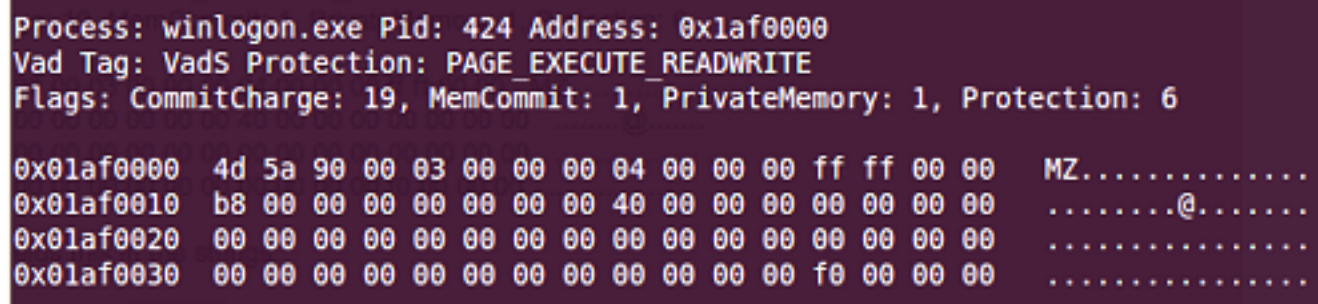

Here the malware starts a new instance of a legitimate process such as "winlogon.exe" and before the process's first thread begins, the malware de-allocates the memory containing the legitimate code and injects malicious code in its place. Dumping and examining this memory segment reveals the following strings in the infected process:

#### Number 09 – July 2012

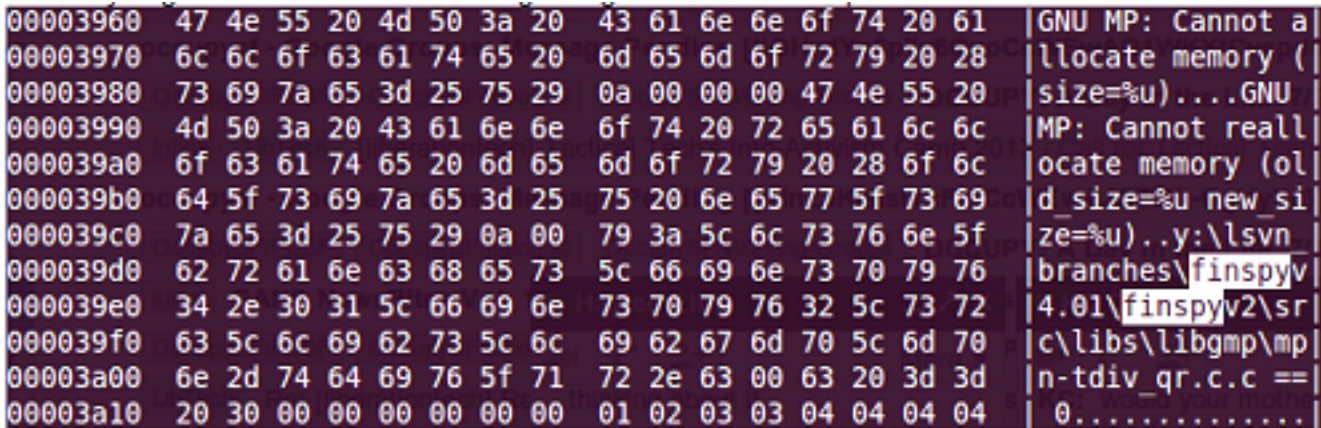

Note the string:

y:\lsvn\_branches\finspyv4.01\finspyv2\src\libs\libgmp\mpn-tdiv\_qr.c

This file seems to correspond to a file in the GNU Multi-Precision arithmetic library: [http://gmplib.org:8000/gmp/file/b5ca16212198/mpn/generic/tdiv\\_qr.c](http://gmplib.org:8000/gmp/file/b5ca16212198/mpn/generic/tdiv_qr.c)

The process "svchost.exe" was also found to be infected in a similar manner:

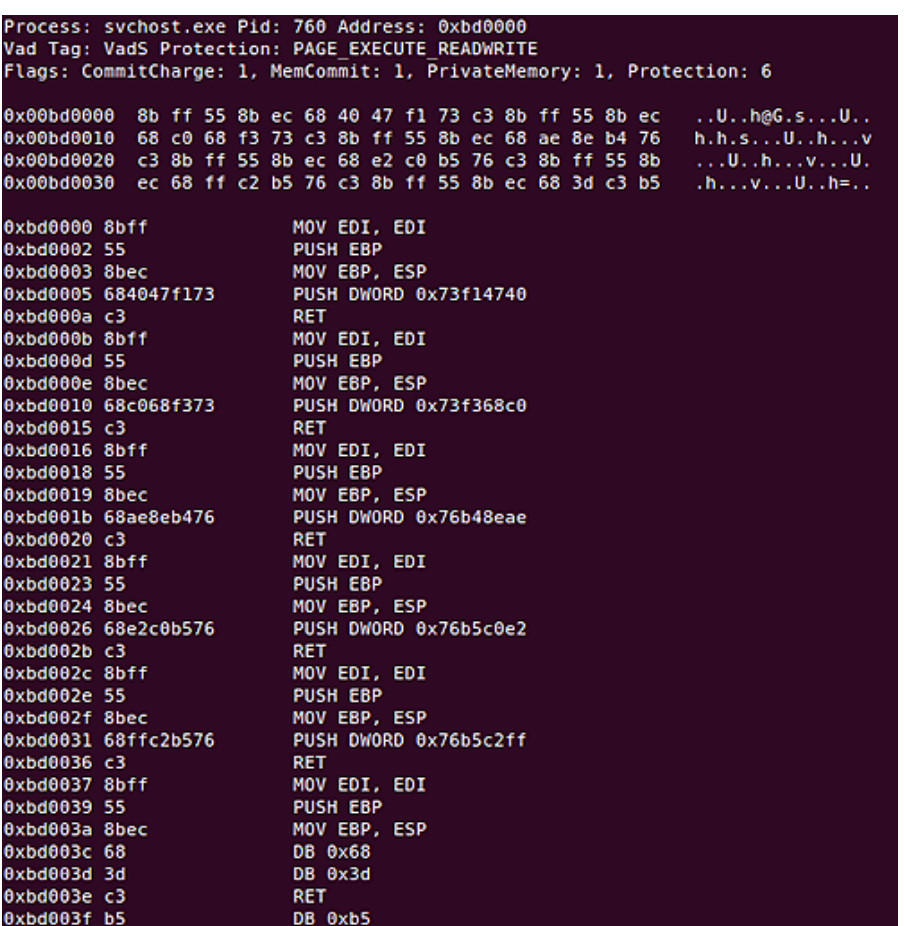

Further examination of the memory dump also reveals the following:

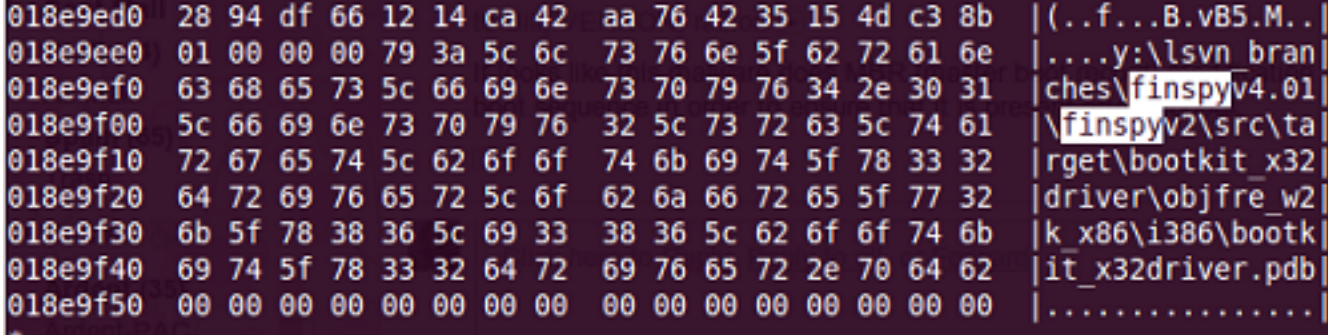

This path appears to reference the functionality that the malware uses to modify the boot sequence to enable persistence:

y:\lsvn\_branches\finspyv4.01\finspyv2\src\target\bootkit\_x32driver\objfre\_w2k\_x86\i386\bootkit\_x32driver.p db

A pre-infection vs post-infection comparison of the infected VM shows that the Master Boot Record (MBR) was modified by code injected by the malware.

The strings found in memory "finspyv4.01" and "finspyv2" are particularly interesting. The FinSpy tool is part of the FinFisher intrusion and monitoring toolkit.<sup>[5](https://citizenlab.org/2012/07/from-bahrain-with-love-finfishers-spy-kit-exposed/#5)</sup>

## **OBFUSCATION AND EVASION**

*This section describes how the malware is designed to resist analysis and evade identification.*

The malware employs a myriad of techniques designed to evade detection and frustrate analysis. While investigation into this area is far from complete, we discuss several discovered methods as examples of the lengths taken by the developers to avoid identification.

A virtualised packer is used. This type of obfuscation is used by those that have "strong motives to prevent their malware from being analyzed".<sup>6</sup>

This converts the native x86 instructions of the malware into another custom language chosen from one of 11 code templates. At run-time, this is interpreted by an obfuscated interpreter customized for that particular language. This virtualised packer was not recognised and appears to be bespoke.

Several anti-debugging techniques are used. This section of code crashes the popular debugger, OllyDbg.

.text:00401683 finit .text:00401686 fld ds:tbyte\_40168E .text:0040168C jmp short locret\_401698

.text:0040168E tbyte\_40168E dt 9.2233720368547758075e18

———————————————————————

———————————————————————

.text:00401698 locret\_401698: .text:00401698 retn

This float value causes OllyDbg to crash when trying to display its value. A more detailed explanation of this can be found [here](http://qunpack.ahteam.org/?p=386).

To defeat DbgBreakPoint based debuggers, the malware finds the address of DbgBreakPoint, makes the page EXECUTE\_READWRITE and writes a NOP on the entry point of DbgBreakPoint.

The malware checks via PEB to detect whether or not it is being debugged, and if it is it returns a random address.

The malware calls ZwSetInformationThread with ThreadInformationClass set to  $0\times11$ , which causes the thread to be detached from the debugger.

The malware calls ZwQueryInformationProcess with ThreadInformationClass set to 0x(ProcessDebugPort) and 0x1e (ProcessDebugObjectHandle) to detect the presence of a debugger. If a debugger is detected it jumps to a random address. ZwQueryInformationProcess is also called to check the DEP status on the current process, and it disables it if it's found to be enabled.

The malware deploys a granular solution for Antivirus software, tailored to the AV present on the infected machine. The malware calls ZwQuerySystemInformation to get ProcessInformation and ModuleInformation. The malware then walks the list of processes and modules looking for installed AV software. Our analysis indicates that the malware appears to have different code to Open/Create process and inject for each AV solution. For some Anti-Virus software this even appears to be version dependent. The function "ZwQuerySystemInformation" is also hooked by the malware, a technique frequently used to allow process hiding:

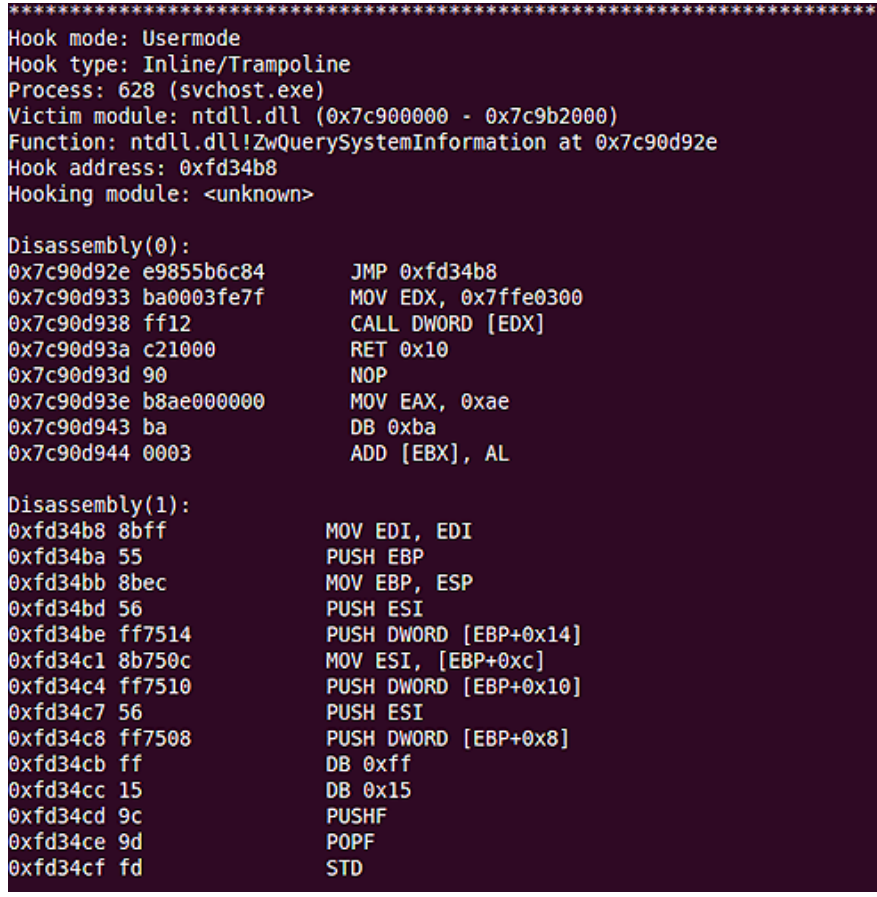

### **DATA HARVESTING AND ENCRYPTION**

*This section describes how the malware collects and encrypts data from the infected machine.*

Our analysis showed that the malware collects a wide range of data from an infected victim. The data is stored locally in a hidden directory, and is disguised with encryption prior to exfiltration. On the reference victim host, the directory was:

"C:\Windows\Installer\{49FD463C-18F1-63C4-8F12-49F518F127}."

We conducted forensic examination of the files created in this directory and identified a wide range of data collected. Files in this directory were found to be screenshots, keylogger data, audio from Skype calls, passwords and more. For the sake of brevity we include a limited set of examples here.

The malware attempts to locate the configuration and password store files for a variety browsers and chat clients as seen below:

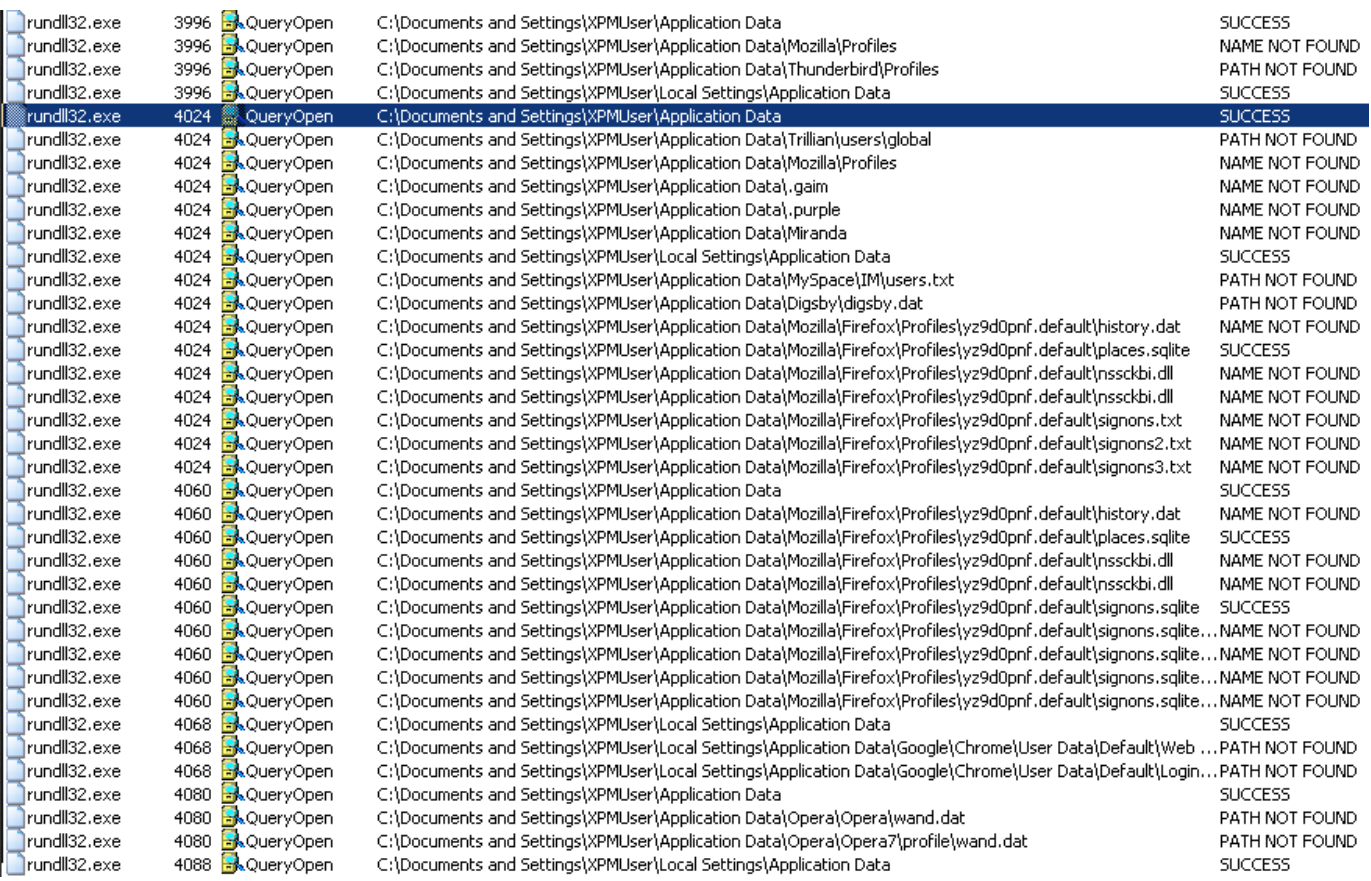

We observed the creation of the file "t111o0000000.dat" in the data harvesting directory, as shown in the filesystem timeline below:

**Thu Jun 14 2012 12:31:34** 52719 mac. r/rr-xr-xr-x 0 0 26395-128-5 C:/WINDOWS/Installer/{49FD463C-18F1-63C4-8F12-49F518F127}/09e493e2-05f9-4899-b661-c52f3554c644 **Thu Jun 14 2012 12:32:18** 285691 …b r/rrwxrwxrwx 0 0 26397-128-4 C:/WINDOWS/Installer/{49FD463C-18F1-63C4-8F12-49F518F127}/t111o00000000.dat **Thu Jun 14 2012 12:55:12** 285691 mac. r/rrwxrwxrwx 0 0 26397-128-4 C:/WINDOWS/Installer/{49FD463C-18F1-63C4-8F12-49F518F127}/t111o00000000.dat 4096 ..c. -/rr-xr-xr-x 0 0 26447-128-4

The infected process "winlogon.exe" was observed writing this file via Process:

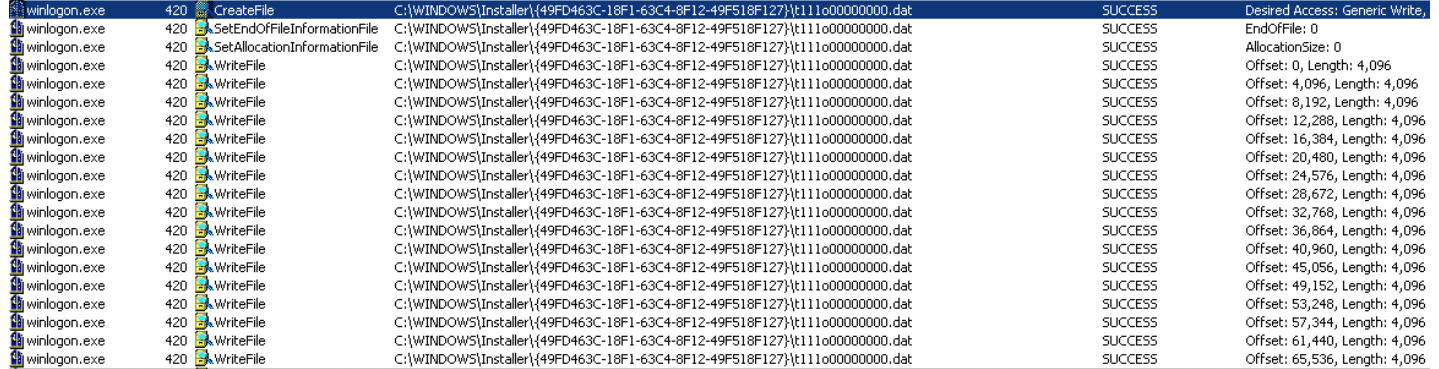

Examination of this file reveals that it is a screenshot of the desktop:

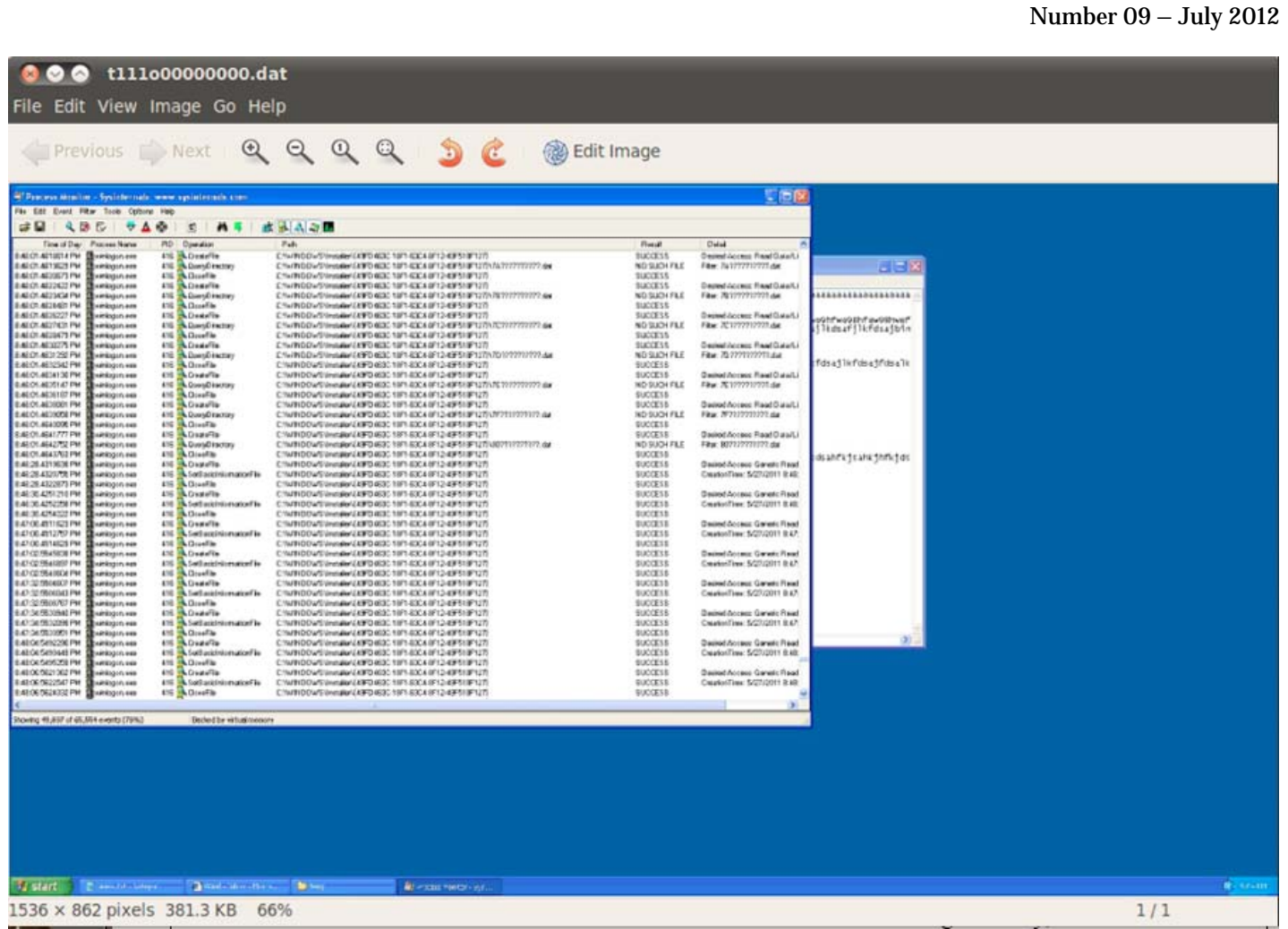

Many other modules providing specific exfiltration capabilities were observed. Generally, the exfiltration modules write files to disk using the following naming convention: XXY1TTTTTTTT.dat. XX is a two-digit hexadecimal module number, Y is a single-digit hexadecimal submodule number, and TTTTTTTT is a hexadecimal representation of a unix timestamp (less 1.3 billion) associated with the file creation time.

## **ENCRYPTION**

The malware uses encryption in an attempt to disguise harvested data in the .dat files intended for exfiltration. Data written to the files is encrypted using AES-256-CBC (with no padding). The 32-byte key consists of 8 readings from memory address 0x7ffe0014: a special address in Windows that contains the low-order-4-bytes of the number of hundred-nanoseconds since 1 January 1601. The IV consists of 4 additional readings.

The AES key structure is highly predictable, as the quantum for updating the system clock **(HKLM\SYSTEM\CurrentControlSet\Services\W32Time\Config\LastClockRate)** is set to 0x2625A hundred-nanoseconds [by default,](http://technet.microsoft.com/en-us/library/cc773263%28v=ws.10%29.aspx) and the clock readings that comprise the key and IV are taken in a tight loop:

… 0x406EA4: 8D45C0 LEA EAX,[EBP-0x40] 0x406EA7: 50 PUSH EAX 0x406EA8: FF150C10AF01 CALL DWORD PTR [0x1AF100C] 0x406EAE: 8B4DE8 MOV ECX,DWORD PTR [EBP-0x18] 0x406EB1: 8B45C0 MOV EAX,DWORD PTR [EBP-0x40] 0x406EB4: 8345E804 ADD DWORD PTR [EBP-0x18],0×4 0x406EB8: 6A01 PUSH 0×1 0x406EBA: 89040F MOV DWORD PTR [EDI+ECX],EAX 0x406EBD: FF152810AF01 CALL DWORD PTR [0x1AF1028] 0x406EC3: 817DE800010000 CMP DWORD PTR [EBP-0x18],0×100 0x406ECA: 72D8 JB 0x406EA4 0x406ECC: 80277F AND BYTE PTR [EDI],0x7F

…

The following AES keys were among those found to be used to encrypt records in .dat files. The first contains the same 4 bytes repeated, whereas in the second key, the difference between all consecutive 4-byte blocks (with byte order swapped) is 0x2625A.

70 31 bd cc 70 31 bd cc 70 31 bd cc 70 31 bd cc 70 31 bd cc 70 31 bd cc 70 31 bd cc 70 31 bd cc 26 e9 23 60 80 4b 26 60 da ad 28 60 34 10 2b 60 8e 72 2d 60 e8 d4 2f 60 42 37 32 60 9c 99 34 60

In all, 64 clock readings are taken. The readings are encrypted using an RSA public key found in memory (whose modulus begins with A25A944E) and written to the .dat file before any other encrypted data. No padding is used in the encryption, yielding exactly 256 encrypted bytes. After the encrypted timestamp values, the file contains a number of records encrypted with AES, delimited by EAE9E8FF. In reality, these records are only partially encrypted: if the record's length is not a multiple of 16 bytes (the AES block size), then the remainder of the bytes are written to the file unencrypted. For example, after typing "FinSpy" on the keyboard, the keylogger module produced the following (trailing plaintext highlighted):

Number 09 – July 2012

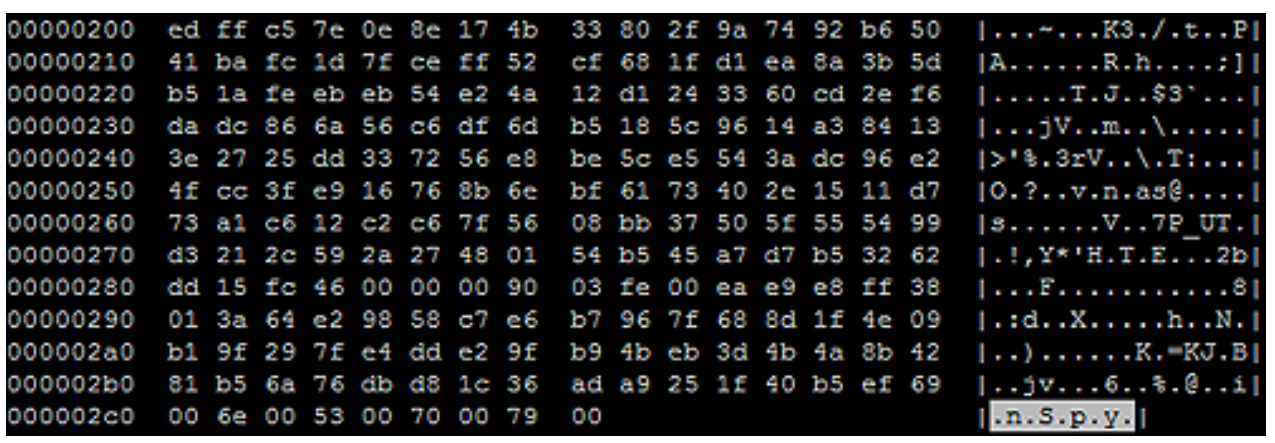

The predictability of the AES encryption keys allowed us to decrypt and view these partially-encrypted records in full plaintext. The nature of the records depends on the particular module and submodule. For example, submodule  $Y = 5$  of the Skype exfiltration module (XX = 14), contains a csv representation of the user's contact list:

**Record # 0 Length: 243 bytes:** ó  $@$ þÿÌ<sup>3</sup>Ð  $(a)$ ¤b¯Opþ192.168.131.67JRecordingEcsv 0þ-0800UTC DST.1þ2012-07-18 18:00:21.:þ1970-01-01 00:16:00Abhwatch1

**Record # 1 Length: 96 bytes:** `USERNAME,FULLNAME,COUNTRY,AUTHORIZED,BLOCKED

**Record # 2 Length: 90 bytes:** Zecho123,Echo / Sound Test Service,,YES,NO **Record # 3 Length: 95 bytes:** ^bhwatch2,Bahrain Watch,United States,YES,NO

Submodule  $Y = 3$  records file transfers. After a Skype file transfer concludes, the following file is created: %USERPROFILE%\Local Settings\Temp\smtXX.tmp. This file appears to contain the sent / received file. As soon as smtXX.tmp is finished being written to disk, a file (1431XXXXXXXX.dat) is written, roughly the same size as smtXX.tmp. After sending a picture (of birdshot shotgun shell casings used by Bahrain's police) to an infected Skype client, the file 1431028D41FD.dat was observed being written to disk. Decrypting it revealed the following:

#### **Record # 0 Length: 441 bytes:**

 $\mathbf{1}$  $@$ þÿÌ<sup>3</sup>Ð

 $\mathcal{a}$ ¤b¯Opþ192.168.131.67Abhwatch1Bbhwatch2″CBahrain WatchIreceivedrC:\Documents and Settings\XPMUser\My Documents\gameborev3.jpgJRecording 0þ-0800UTC DST.1þ2012-07-20 12:18:21.:þ2012-07-20 12:18:21

#### **Record # 1 Length: 78247 bytes:**

[Note: Record #1 contained the contents of the .jpg file, preceded by hex A731010090051400, and followed by hex  $0A0A0A0A$ .]

Additionally, submodule  $Y = 1$  records Skype chat messages, and submodule  $Y = 2$  records audio from all participants in a Skype call. The call recording functionality appears to be provided by hooking DirectSoundCaptureCreate:

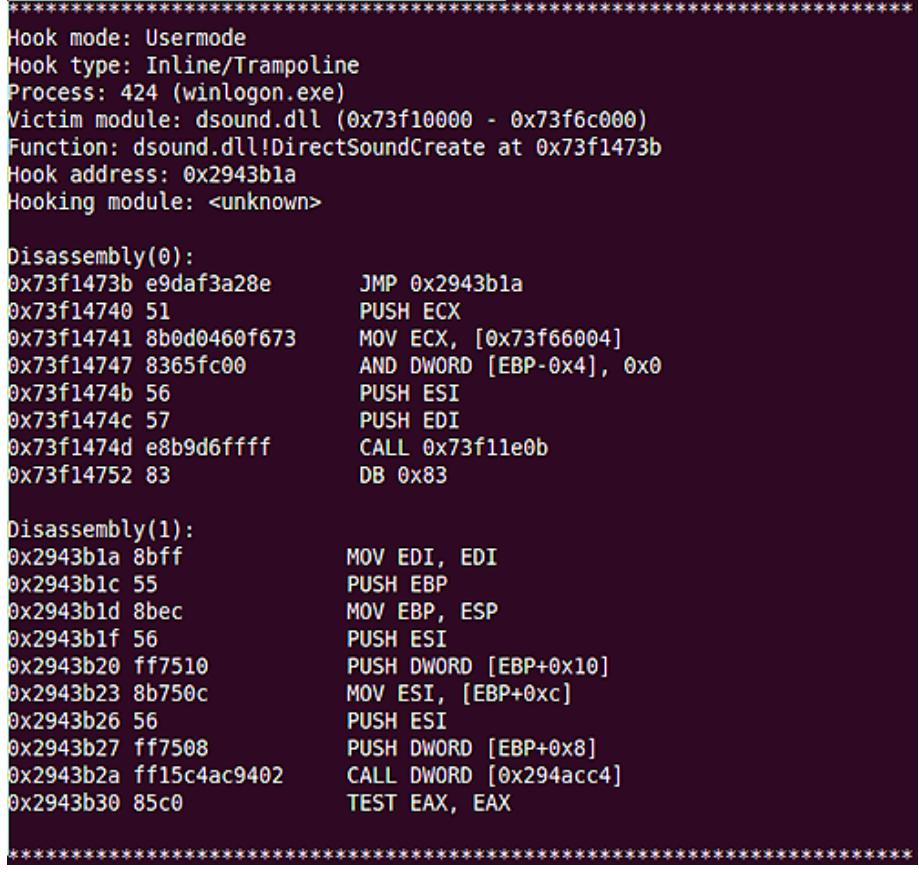

### **COMMAND AND CONTROL**

*This section describes the communications behavior of the malware.*

When we examined the malware samples we found that they connect to a server at IP address 77.69.140.194

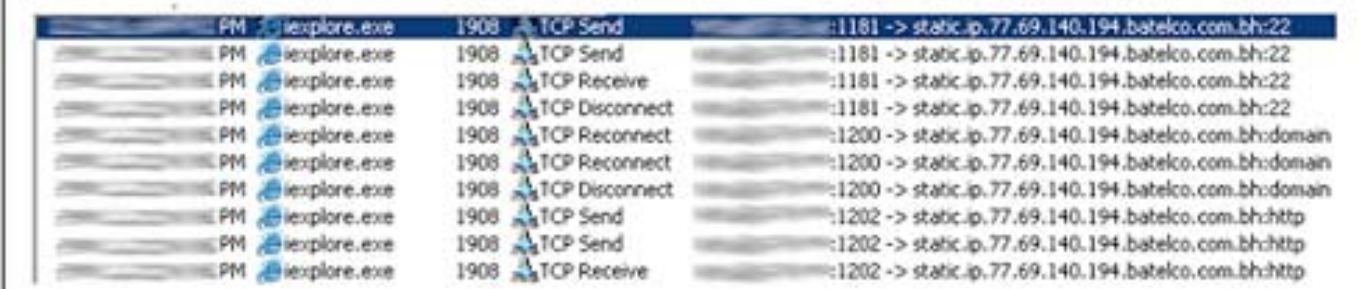

WHOIS data<sup>[7](https://citizenlab.org/2012/07/from-bahrain-with-love-finfishers-spy-kit-exposed/#7)</sup> reveals that this address is owned by **Batelco**, the principal telecommunications company of Bahrain:

inetnum: 77.69.128.0 – 77.69.159.255 netname: ADSL descr: Batelco ADSL service country: bh

For a period of close to 10 minutes, traffic was observed between the infected victim and the command and control host in Bahrain.

A summary of the traffic by port and conversation size:

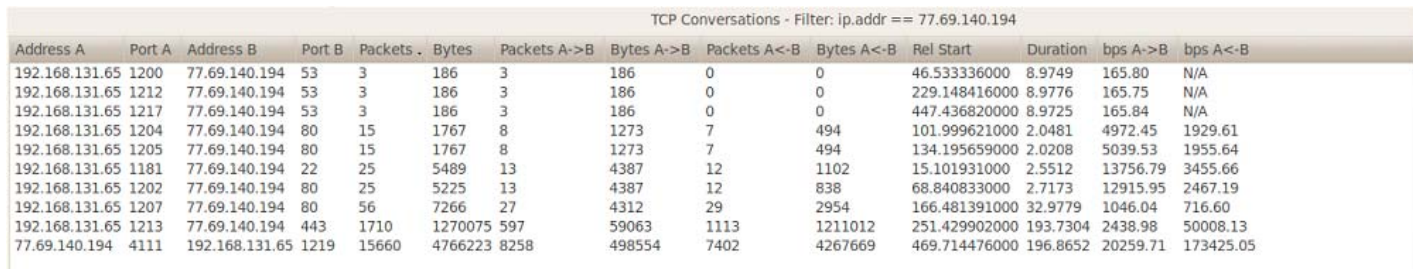

The infected VM talks to the remote host on the following five TCP ports:

Based on observation of an infected machine we were able to determine that the majority of data is exfiltrated to the remote host via ports 443 and 4111.

### **192.168.131.65:1213 -> 77.69.140.194:443 1270075 bytes 192.168.131.65:4111 -> 77.69.149.194:4111 4766223 bytes**

## **CONCLUSIONS ABOUT MALWARE IDENTIFICATION**

Our analysis yields indicators about the identity of the malware we have analyzed: (1) debug strings found the in memory of infected processes appear to identify the product and (2) the samples have similarities with malware that communicates with domains belonging to Gamma International.

#### **Debug Strings found in memory**

As we previously noted, infected processes were found containing strings that include "finspyv4.01" and "finspyv2":

y:\lsvn\_branches\finspyv4.01\finspyv2\src\libs\libgmp\mpn-tdiv\_qr.c y:\lsvn\_branches\finspyv4.01\finspyv2\src\libs\libgmp\mpn-mul\_fft.c y:\lsvn\_branches\finspyv4.01\finspyv2\src\target\bootkit\_x32driver\objfre\_w2k\_x86\i386\bootkit\_x32 driver.pdb

Publicly available descriptions of the FinSpy tool collected by [Privacy International](https://www.privacyinternational.org/) among others and posted on Wikileaks<sup>[8](https://citizenlab.org/2012/07/from-bahrain-with-love-finfishers-spy-kit-exposed/#8)</sup> make a series of claims about functionality:

- Bypassing of 40 regularly tested Antivirus Systems
- Covert Communication with Headquarters
- Full Skype Monitoring (Calls, Chats, File Transfers, Video, Contact List)
- Recording of common communication like Email, Chats and Voice-over-IP
- Live Surveillance through Webcam and Microphone
- Country Tracing of Target
- Silent Extracting of Files from Hard-Disk
- Process-based Key-logger for faster analysis
- Live Remote Forensics on Target System
- Advanced Filters to record only important information
- Supports most common Operating Systems (Windows, Mac OSX and Linux)

#### **Shared behavior with a sample that communicates with Gamma**

The virtual machine used by the packer has very special sequences in order to execute the virtualised code, for example:

66 C7 07 9D 61 mov word ptr [edi], 619Dh C6 47 02 68 mov byte ptr [edi+2], 68h 89 57 03 mov [edi+3], edx C7 47 07 68 00 00 00 mov dword ptr [edi+7], 68h 89 47 08 mov [edi+8], eax C6 47 0C C3 mov byte ptr [edi+0Ch], 0C3h

Based on this we created a signature from the Bahrani malware, which we shared with another security researcher who identified a sample that shared similar virtualised obfuscation. That sample is:

#### **md5: c488a8aaef0df577efdf1b501611ec20 sha1: 5ea6ae50063da8354e8500d02d0621f643827346 sha256: 81531ce5a248aead7cda76dd300f303dafe6f1b7a4c953ca4d7a9a27b5cd6cdf**

The sample connects to the following domains:

**tiger.gamma-international.de ff-demo.blogdns.org** 

The domain **tiger.gamma-international.de** has the following Whois information<sup>9</sup>:

Domain: gamma-international.de Name: Martin Muench Organisation: Gamma International GmbH Address: Baierbrunner Str. 15 PostalCode: 81379 City: Munich CountryCode: DE Phone: +49-89-2420918-0 Fax: +49-89-2420918-1 Email: info@gamma-international.de Changed: 2011-04-04T11:24:20+02:00

Martin Muench is a [representative](http://www.bbc.co.uk/news/technology-14981672) of Gamma International, a company that sells "advanced technical surveillance and monitoring solutions". One of the services they provide is [FinFisher: IT Intrusion,](http://www.finfisher.com/FinFisher/en/index.php&sa=D&sntz=1&usg=AFQjCNGsJVX58w-1pPJc-v9nwhCG1rH0UA) including the FinSpy tool. This labelling indicates that the matching sample we were provided may be a demo copy a FinFisher product per the domain **ff-demo.blogdns.org**.

We have linked a set of novel virtualised code obfuscation techniques in our Bahraini samples to another binary that communicates with Gamma International IP addresses. Taken alongside the explicit use of the name "FinSpy" in debug strings found in infected processes, we suspect that the malware is the FinSpy remote intrusion tool. This evidence appears to be consistent with the theory that the dissidents in Bahrain who received these e-mails were targeted with the FinSpy tool,

configured to exfiltrate their harvested information to servers in Bahraini IP space. If this is not the case, we invite Gamma International to explain.

### **RECOMMENDATIONS**

The samples from email attachments have been shared with selected individuals within the security community, and we strongly urge antivirus companies and security researchers to continue where we have left off.

Be wary of opening unsolicited attachments received via email, skype or any other communications mechanism. If you believe that you are being targeted it pays to be especially cautious when downloading files over the Internet, even from links that are purportedly sent by friends.

### **ACKNOWLEDGEMENTS**

Malware analysis by Morgan Marquis-Boire and **Bill Marczak**. Assistance from Seth Hardy and Harry Tuttle gratefully received.

Special thanks to [John Scott-Railton](http://www.johnscottrailton.com/).

Thanks to Marcia Hofmann and the Electronic Frontier Foundation (EFF).

We would also like to acknowledge **Privacy International** for their continued work and graciously provided background information on Gamma International.

### **ABOUT MORGAN MARQUIS-BOIRE**

Morgan Marquis-Boire is a Technical Advisor at the Citizen Lab, Munk School of Global Affairs, University of Toronto. He works as a Security Engineer at Google specializing in Incident Response, Forensics and Malware Analysis.

# **FOOTNOTES**

- <http://www.finfisher.com/>
- <http://owni.eu/2011/12/15/finfisher-for-all-your-intrusive-surveillance-needs/#SpyFiles>
- <http://blogs.aljazeera.com/profile/melissa-chan>
- This technique was used in the recent [Madi](https://www.securelist.com/en/blog/208193677/The_Madi_Campaign_Part_I) malware attacks.
- <http://www.finfisher.com/>
- Unpacking Virtualised Obfuscators by Rolf Rolles -
- [http://static.usenix.org/event/woot09/tech/full\\_papers/rolles.pdf](http://static.usenix.org/event/woot09/tech/full_papers/rolles.pdf)
- $^7$  http://whois.domaintools.com/77.69.140.194
- <sup>8</sup> E.g. [http://wikileaks.org/spyfiles/files/0/289\\_GAMMA-201110-FinSpy.pdf](http://wikileaks.org/spyfiles/files/0/289_GAMMA-201110-FinSpy.pdf)
- http://whois.domaintools.com/gamma-international.de